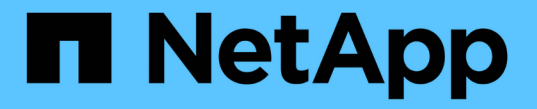

### 将组策略对象应用于 **SMB** 服务器 ONTAP 9

NetApp April 24, 2024

This PDF was generated from https://docs.netapp.com/zh-cn/ontap/smb-admin/applying-group-policyobjects-concept.html on April 24, 2024. Always check docs.netapp.com for the latest.

# 目录

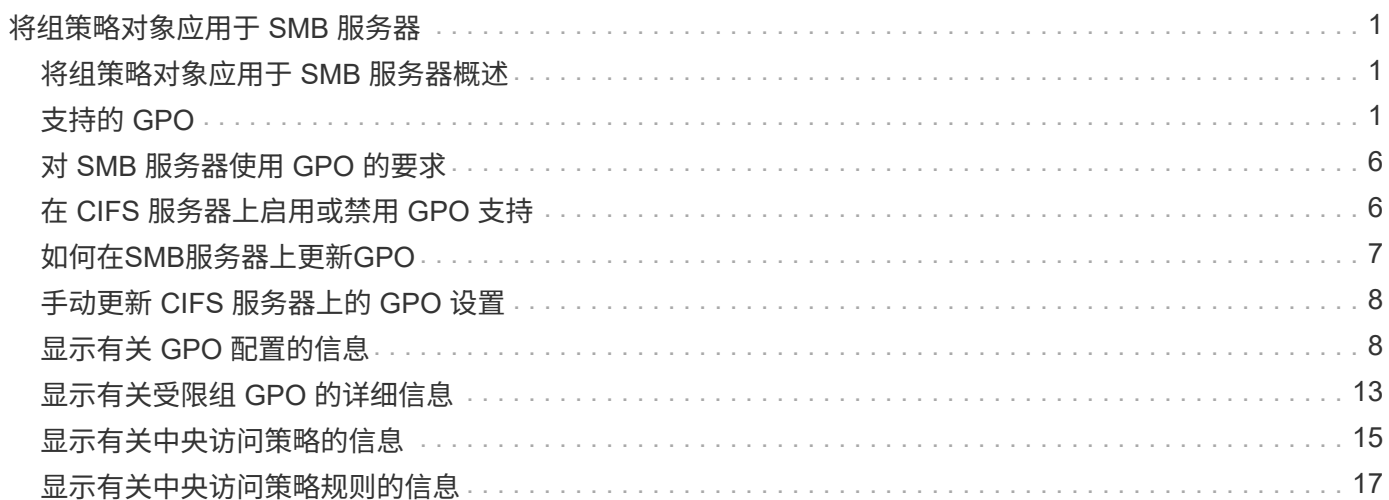

## <span id="page-2-0"></span>将组策略对象应用于 **SMB** 服务器

### <span id="page-2-1"></span>将组策略对象应用于 **SMB** 服务器概述

SMB服务器支持组策略对象(GPO)、这是一组称为\_group policy attributes的规则、适用 于Active Directory环境中的计算机。您可以使用 GPO 集中管理属于同一 Active Directory 域的集群上所有 Storage Virtual Machine ( SVM ) 的设置。

如果SMB服务器上启用了GPO、则ONTAP会将LDAP查询发送到请求GPO信息的Active Directory服务器。如果 存在适用于SMB服务器的GPO定义、则Active Directory服务器将返回以下GPO信息:

- GPO名称
- 当前 GPO 版本
- GPO 定义的位置
- GPO 策略集的 UUID 列表(通用唯一标识符)

#### 相关信息

[使用动态访问控制\(](https://docs.netapp.com/zh-cn/ontap/smb-admin/secure-file-access-dynamic-access-control-concept.html) [DAC](https://docs.netapp.com/zh-cn/ontap/smb-admin/secure-file-access-dynamic-access-control-concept.html) [\)保护文件访问](https://docs.netapp.com/zh-cn/ontap/smb-admin/secure-file-access-dynamic-access-control-concept.html)

["SMB](https://docs.netapp.com/zh-cn/ontap/nas-audit/index.html) [和](https://docs.netapp.com/zh-cn/ontap/nas-audit/index.html) [NFS](https://docs.netapp.com/zh-cn/ontap/nas-audit/index.html) [审核和安全跟踪](https://docs.netapp.com/zh-cn/ontap/nas-audit/index.html)["](https://docs.netapp.com/zh-cn/ontap/nas-audit/index.html)

### <span id="page-2-2"></span>支持的 **GPO**

虽然并非所有组策略对象( GPO )都适用于启用了 CIFS 的 Storage Virtual Machine ( SVM ), 但 SVM 可以识别和处理相关的 GPO 集。

SVM 当前支持以下 GPO :

• 高级审核策略配置设置:

对象访问:中央访问策略暂存

指定要为中央访问策略( CAP) 暂存审核的事件类型, 包括以下设置:

- 请勿审核
- 仅审核成功事件
- 仅审核失败事件
- 审核成功和失败事件

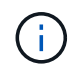

如果设置了三个审核选项中的任何一个(仅审核成功事件,仅审核失败事件,审核成功和 失败事件),则 ONTAP 将同时审核成功和失败事件。

使用设置 Audit Central Access Policy Staging 中的设置 Advanced Audit Policy Configuration/Audit Policies/Object Access GPO。

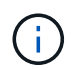

- 注册表设置:
	- 已启用 CIFS 的 SVM 的组策略刷新间隔

使用设置 Registry GPO。

◦ 组策略刷新随机偏移

使用设置 Registry GPO。

◦ BranchCache 的哈希发布

BranchCache 的哈希发布 GPO 对应于 BranchCache 操作模式。支持以下三种操作模式:

- 每个共享
- 所有共享
- 已禁用 使用设置 Registry GPO。

◦ BranchCache 的哈希版本支持

支持以下三种哈希版本设置:

- BranchCache 1.7 版
- BranchCache 1.7 版
- anchCache版本1和2 使用设置 Registry GPO。

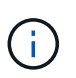

要使用 BranchCache GPO 设置,必须在已启用 CIFS 且要应用这些设置的 SVM 上配置 BranchCache 。如果未在 SVM 上配置 BranchCache ,则 GPO 设置将不会应用,并将被丢 弃。

- 安全设置
	- 审核策略和事件日志
		- 审核登录事件

指定要审核的登录事件的类型,包括以下设置:

- 请勿审核
- 仅审核成功事件
- 审核失败事件
- 审核成功和失败事件 使用设置 Audit logon events 中的设置 Local Policies/Audit Policy GPO。

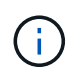

如果设置了三个审核选项中的任何一个(仅审核成功事件,仅审核失败事件,审核成 功和失败事件), 则 ONTAP 将同时审核成功和失败事件。

▪ 审核对象访问

指定要审核的对象访问类型,包括以下设置:

- 请勿审核
- 仅审核成功事件
- 审核失败事件
- 审核成功和失败事件 使用设置 Audit object access 中的设置 Local Policies/Audit Policy GPO。

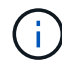

如果设置了三个审核选项中的任何一个(仅审核成功事件,仅审核失败事件,审核成 功和失败事件),则 ONTAP 将同时审核成功和失败事件。

▪ 日志保留方法

指定审核日志保留方法,包括以下设置:

- 如果日志文件大小超过最大日志大小,则覆盖事件日志
- 不要覆盖事件日志(手动清除日志) 使用设置 Retention method for security log 中的 设置 Event Log GPO。
- 最大日志大小

指定审核日志的最大大小。

使用设置 Maximum security log size 中的设置 Event Log GPO。

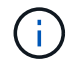

要使用审核策略和事件日志 GPO 设置,必须在已启用 CIFS 且要应用这些设置的 SVM 上配置审核。如果未在 SVM 上配置审核,则 GPO 设置将不会应用,并将被丢弃。

◦ 文件系统安全性

指定通过 GPO 应用文件安全性的文件或目录列表。

使用设置 File System GPO。

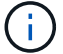

配置文件系统安全 GPO 的卷路径必须位于 SVM 中。

- Kerberos 策略
	- 最大时钟偏差

指定计算机时钟同步的最大容错(以分钟为单位)。

使用设置 Maximum tolerance for computer clock synchronization 中的设置 Account Policies/Kerberos Policy GPO。

▪ 最长票证期限

指定用户服务单的最长生命周期(以小时为单位)。

使用设置 Maximum lifetime for user ticket 中的设置 Account Policies/Kerberos Policy GPO。

▪ 最长票证续订期限

指定用户票证续订的最长生命周期(以天为单位)。

使用设置 Maximum lifetime for user ticket renewal 中的设置 Account Policies/Kerberos Policy GPO。

◦ 用户权限分配(权限)

▪ 取得所有权

指定有权取得任何安全对象所有权的用户和组的列表。

使用设置 Take ownership of files or other objects 中的设置 Local Policies/User Rights Assignment GPO。

▪ 安全权限

指定可以为文件,文件夹和 Active Directory 对象等单个资源的对象访问指定审核选项的用户和组列 表。

使用设置 Manage auditing and security log 中的设置 Local Policies/User Rights Assignment GPO。

• 更改通知权限(绕过遍历检查)

指定可以遍历目录树的用户和组列表,即使用户和组可能对遍历的目录没有权限也是如此。

用户接收文件和目录更改通知需要相同的权限。使用设置 Bypass traverse checking 中的设置 Local Policies/User Rights Assignment GPO。

◦ 注册表值

▪ 需要签名设置

指定是启用还是禁用所需的 SMB 签名。

使用设置 Microsoft network server: Digitally sign communications (always) 中的 设置 Security Options GPO。

◦ 限制匿名

指定匿名用户的限制并包括以下三个 GPO 设置:

▪ 不枚举安全帐户管理器( SAM )帐户:

此安全设置可确定为匿名连接到计算机授予哪些其他权限。此选项显示为 no-enumeration 在ONTAP中(如果已启用)。

使用设置 Network access: Do not allow anonymous enumeration of SAM accounts 中的设置 Local Policies/Security Options GPO。

▪ 不枚举 SAM 帐户和共享

此安全设置确定是否允许匿名枚举 SAM 帐户和共享。此选项显示为 no-enumeration 在ONTAP 中(如果已启用)。

使用设置 Network access: Do not allow anonymous enumeration of SAM accounts and shares 中的设置 Local Policies/Security Options GPO。

▪ 限制对共享和命名管道的匿名访问

此安全设置限制对共享和管道的匿名访问。此选项显示为 no-access 在ONTAP中(如果已启用)。

使用设置 Network access: Restrict anonymous access to Named Pipes and Shares 中的设置 Local Policies/Security Options GPO。

显示有关已定义和已应用组策略的信息时、 Resultant restriction for anonymous user 输出字段提供有关三个限制匿名GPO设置所产生限制的信息。可能产生的限制如下:

◦ no-access

匿名用户被拒绝访问指定的共享和命名管道,并且不能使用 SAM 帐户和共享枚举。如果存在、则会显 示此结果限制 Network access: Restrict anonymous access to Named Pipes and Shares 已启用GPO。

◦ no-enumeration

匿名用户有权访问指定的共享和命名管道,但不能使用 SAM 帐户和共享枚举。如果同时满足以下两个 条件,则会显示由此产生的限制:

- 。 Network access: Restrict anonymous access to Named Pipes and Shares 已禁 用GPO。
- <sup>或</sup> Network access: Do not allow anonymous enumeration of SAM accounts <sup>或</sup> Network access: Do not allow anonymous enumeration of SAM accounts and shares GPO已启用。

◦ no-restriction

匿名用户具有完全访问权限,可以使用枚举。如果同时满足以下两个条件,则会显示由此产生的限制:

- 。 Network access: Restrict anonymous access to Named Pipes and Shares 已禁 用GPO。
- <sup>这</sup>两<sup>个</sup> Network access: Do not allow anonymous enumeration of SAM accounts 和 Network access: Do not allow anonymous enumeration of SAM accounts and shares 已禁用GPO。

▪ 受限组

#### 您可以配置受限组以集中管理内置或用户定义的组的成员资格。通过组策略应用受限组时, CIFS 服务器本地组的成员资格会自动设置为与应用的组策略中定义的成员资格列表设置匹配。

使用设置 Restricted Groups GPO。

• 中央访问策略设置

指定中央访问策略的列表。中央访问策略和关联的中央访问策略规则可确定 SVM 上多个文件的访问权限。

相关信息

[在](#page-7-1) [CIFS](#page-7-1) [服务器上启用或禁用](#page-7-1) [GPO](#page-7-1) [支持](#page-7-1)

[使用动态访问控制\(](https://docs.netapp.com/zh-cn/ontap/smb-admin/secure-file-access-dynamic-access-control-concept.html) [DAC](https://docs.netapp.com/zh-cn/ontap/smb-admin/secure-file-access-dynamic-access-control-concept.html) [\)保护文件访问](https://docs.netapp.com/zh-cn/ontap/smb-admin/secure-file-access-dynamic-access-control-concept.html)

["SMB](https://docs.netapp.com/zh-cn/ontap/nas-audit/index.html) [和](https://docs.netapp.com/zh-cn/ontap/nas-audit/index.html) [NFS](https://docs.netapp.com/zh-cn/ontap/nas-audit/index.html) [审核和安全跟踪](https://docs.netapp.com/zh-cn/ontap/nas-audit/index.html)["](https://docs.netapp.com/zh-cn/ontap/nas-audit/index.html)

[修](https://docs.netapp.com/zh-cn/ontap/smb-admin/modify-server-kerberos-security-settings-task.html)[改](https://docs.netapp.com/zh-cn/ontap/smb-admin/modify-server-kerberos-security-settings-task.html) [CIFS](https://docs.netapp.com/zh-cn/ontap/smb-admin/modify-server-kerberos-security-settings-task.html) [服务器](https://docs.netapp.com/zh-cn/ontap/smb-admin/modify-server-kerberos-security-settings-task.html) [Kerberos](https://docs.netapp.com/zh-cn/ontap/smb-admin/modify-server-kerberos-security-settings-task.html) [安全设置](https://docs.netapp.com/zh-cn/ontap/smb-admin/modify-server-kerberos-security-settings-task.html)

[使用](https://docs.netapp.com/zh-cn/ontap/smb-admin/branchcache-cache-share-content-branch-office-concept.html) [BranchCache](https://docs.netapp.com/zh-cn/ontap/smb-admin/branchcache-cache-share-content-branch-office-concept.html) [在分支机](https://docs.netapp.com/zh-cn/ontap/smb-admin/branchcache-cache-share-content-branch-office-concept.html)[构缓](https://docs.netapp.com/zh-cn/ontap/smb-admin/branchcache-cache-share-content-branch-office-concept.html)[存](https://docs.netapp.com/zh-cn/ontap/smb-admin/branchcache-cache-share-content-branch-office-concept.html) [SMB](https://docs.netapp.com/zh-cn/ontap/smb-admin/branchcache-cache-share-content-branch-office-concept.html) [共享](https://docs.netapp.com/zh-cn/ontap/smb-admin/branchcache-cache-share-content-branch-office-concept.html)[内](https://docs.netapp.com/zh-cn/ontap/smb-admin/branchcache-cache-share-content-branch-office-concept.html)[容](https://docs.netapp.com/zh-cn/ontap/smb-admin/branchcache-cache-share-content-branch-office-concept.html)

[使用](https://docs.netapp.com/zh-cn/ontap/smb-admin/signing-enhance-network-security-concept.html) [SMB](https://docs.netapp.com/zh-cn/ontap/smb-admin/signing-enhance-network-security-concept.html) [签](https://docs.netapp.com/zh-cn/ontap/smb-admin/signing-enhance-network-security-concept.html)[名](https://docs.netapp.com/zh-cn/ontap/smb-admin/signing-enhance-network-security-concept.html)[增强网络](https://docs.netapp.com/zh-cn/ontap/smb-admin/signing-enhance-network-security-concept.html)[安全性](https://docs.netapp.com/zh-cn/ontap/smb-admin/signing-enhance-network-security-concept.html)

[配置](https://docs.netapp.com/zh-cn/ontap/smb-admin/configure-bypass-traverse-checking-concept.html)[绕](https://docs.netapp.com/zh-cn/ontap/smb-admin/configure-bypass-traverse-checking-concept.html)[过](https://docs.netapp.com/zh-cn/ontap/smb-admin/configure-bypass-traverse-checking-concept.html)[遍历检](https://docs.netapp.com/zh-cn/ontap/smb-admin/configure-bypass-traverse-checking-concept.html)[查](https://docs.netapp.com/zh-cn/ontap/smb-admin/configure-bypass-traverse-checking-concept.html)

[配置](https://docs.netapp.com/zh-cn/ontap/smb-admin/configure-access-restrictions-anonymous-users-task.html)[匿](https://docs.netapp.com/zh-cn/ontap/smb-admin/configure-access-restrictions-anonymous-users-task.html)[名用户的访问限制](https://docs.netapp.com/zh-cn/ontap/smb-admin/configure-access-restrictions-anonymous-users-task.html)

### <span id="page-7-0"></span>对 **SMB** 服务器使用 **GPO** 的要求

要对 SMB 服务器使用组策略对象( GPO ),您的系统必须满足多项要求。

- SMB 必须在集群上获得许可。SMB许可证包含在中 ["ONTAP One"](https://docs.netapp.com/us-en/ontap/system-admin/manage-licenses-concept.html#licenses-included-with-ontap-one)。如果您没有ONTAP One、并且未安装 许可证、请联系您的销售代表。
- 必须配置 SMB 服务器并将其加入 Windows Active Directory 域。
- SMB 服务器管理员状态必须为 on 。
- 必须配置 GPO 并将其应用于包含 SMB 服务器计算机对象的 Windows Active Directory 组织单位( OU )。
- 必须在 SMB 服务器上启用 GPO 支持。

### <span id="page-7-1"></span>在 **CIFS** 服务器上启用或禁用 **GPO** 支持

您可以在 CIFS 服务器上启用或禁用组策略对象( GPO )支持。如果在 CIFS 服务器上启 用 GPO 支持, 则在组策略 (即应用于包含 CIFS 服务器计算机对象的组织单位 ( OU ) 的策略)上定义的适用 GPO 将应用于 CIFS 服务器。

 $\left(\begin{smallmatrix} 1\\1\end{smallmatrix}\right)$ 

关于此任务

无法在工作组模式下在 CIFS 服务器上启用 GPO 。

1. 执行以下操作之一:

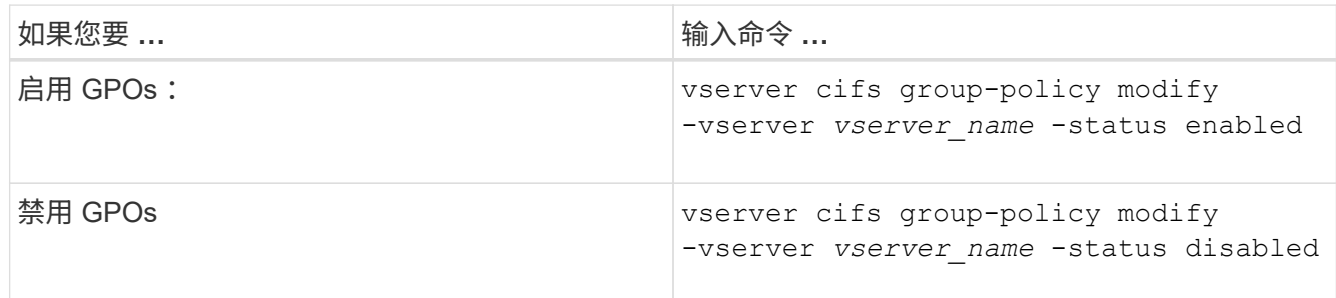

2. 验证GPO支持是否处于所需状态: vserver cifs group-policy show -vserver +vserver\_name\_

在工作组模式` 下, CIFS 服务器的组策略状态显示为 " 已 `d" 。

示例

以下示例将在 Storage Virtual Machine ( SVM ) vs1 上启用 GPO 支持:

cluster1::> vserver cifs group-policy modify -vserver vs1 -status enabled

cluster1::> vserver cifs group-policy show -vserver vs1

 Vserver: vs1 Group Policy Status: enabled

#### 相关信息

[支持的](#page-2-2) [GPO](#page-2-2)

[在](#page-7-0)[CIFS](#page-7-0)[服务器中使用](#page-7-0)[GPO](#page-7-0)[的要求](#page-7-0)

[如何在](#page-8-1) [CIFS](#page-8-1) [服务器上更新](#page-8-1) [GPO](#page-8-1)

[手动更新](#page-9-0) [CIFS](#page-9-0) [服务器上的](#page-9-0) [GPO](#page-9-0) [设置](#page-9-0)

[显示](#page-9-1)[有关](#page-9-1) [GPO](#page-9-1) [配置的信息](#page-9-1)

### <span id="page-8-0"></span>如何在**SMB**服务器上更新**GPO**

#### <span id="page-8-1"></span>如何在 **CIFS** 服务器概述中更新 **GPO**

默认情况下, ONTAP 每 90 分钟检索并应用组策略对象( GPO )更改一次。安全设置每 16 小时刷新一次。如果要在 ONTAP 自动更新 GPO 之前更新 GPO 以应用新的 GPO 策略 设置,则可以使用 ONTAP 命令在 CIFS 服务器上触发手动更新。

• 默认情况下,所有 GPO 都会根据需要每 90 分钟进行一次验证和更新。

此间隔可配置、并可使用进行设置 Refresh interval 和 Random offset GPO设置。

ONTAP 会查询 Active Directory 以了解对 GPO 的更改。如果 Active Directory 中记录的 GPO 版本号高于 CIFS 服务器上的版本号,则 ONTAP 将检索并应用新的 GPO 。如果版本号相同,则不会更新 CIFS 服务器 上的 GPO 。

• 安全设置 GPO 每 16 小时刷新一次。

ONTAP 每 16 小时检索并应用一次安全设置 GPO, 无论这些 GPO 是否已更改。

( i )

在当前 ONTAP 版本中,不能更改 16 小时的默认值。这是 Windows 客户端的默认设置。

• 可以使用 ONTAP 命令手动更新所有 GPO 。

此命令模拟Windows gpupdate.exe`/force`命令。

#### 相关信息

[手动更新](#page-9-0) [CIFS](#page-9-0) [服务器上的](#page-9-0) [GPO](#page-9-0) [设置](#page-9-0)

### <span id="page-9-0"></span>手动更新 **CIFS** 服务器上的 **GPO** 设置

如果要立即更新 CIFS 服务器上的组策略对象( GPO )设置,可以手动更新这些设置。您 只能更新已更改的设置,也可以强制更新所有设置,包括先前应用但尚未更改的设置。

步骤

1. 执行相应的操作:

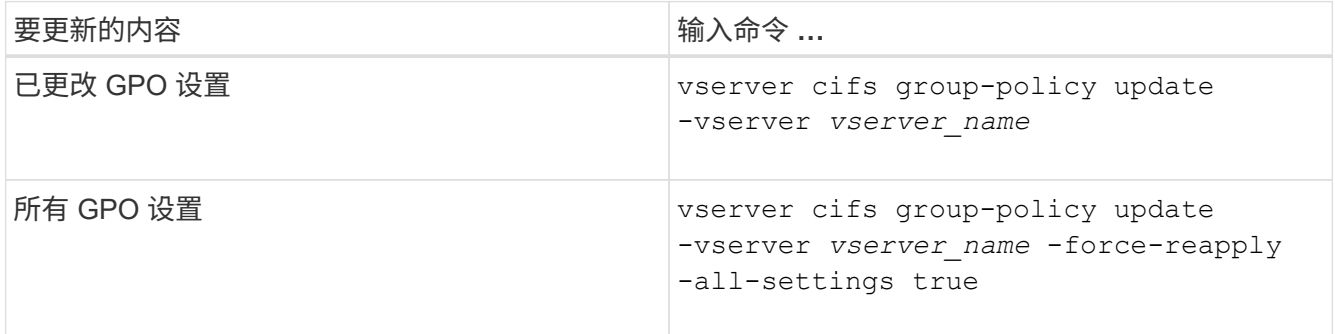

#### 相关信息

[如何在](#page-8-1) [CIFS](#page-8-1) [服务器上更新](#page-8-1) [GPO](#page-8-1)

### <span id="page-9-1"></span>显示有关 **GPO** 配置的信息

您可以显示有关 Active Directory 中定义的组策略对象( GPO )配置以及应用于 CIFS 服 务器的 GPO 配置的信息。

#### 关于此任务

您可以显示 CIFS 服务器所属域的 Active Directory 中定义的所有 GPO 配置的信息, 也可以仅显示应用于 CIFS 服务器的 GPO 配置的信息。

#### 步骤

1. 通过执行以下操作之一显示有关 GPO 配置的信息:

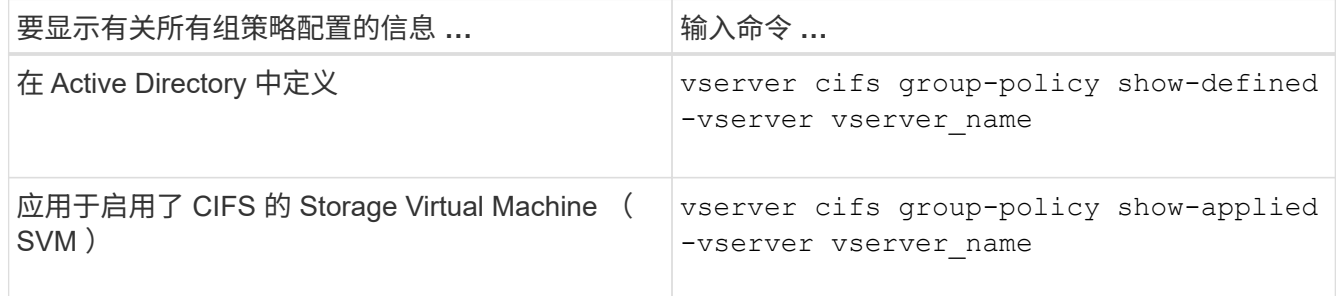

#### 示例

以下示例显示了在启用了 CIFS 且名为 vs1 的 SVM 所属的 Active Directory 中定义的 GPO 配置:

```
cluster1::> vserver cifs group-policy show-defined -vserver vs1
Vserver: vs1
-----------------------------
         GPO Name: Default Domain Policy
         Level: Domain
        Status: enabled
    Advanced Audit Settings:
        Object Access:
             Central Access Policy Staging: failure
    Registry Settings:
        Refresh Time Interval: 22
        Refresh Random Offset: 8
        Hash Publication Mode for BranchCache: per-share
        Hash Version Support for BranchCache : version1
    Security Settings:
        Event Audit and Event Log:
            Audit Logon Events: none
            Audit Object Access: success
            Log Retention Method: overwrite-as-needed
            Max Log Size: 16384
        File Security:
            /vol1/home
            /vol1/dir1
        Kerberos:
            Max Clock Skew: 5
            Max Ticket Age: 10
```

```
  Max Renew Age: 7
      Privilege Rights:
          Take Ownership: usr1, usr2
          Security Privilege: usr1, usr2
          Change Notify: usr1, usr2
      Registry Values:
          Signing Required: false
      Restrict Anonymous:
          No enumeration of SAM accounts: true
          No enumeration of SAM accounts and shares: false
          Restrict anonymous access to shares and named pipes: true
          Combined restriction for anonymous user: no-access
      Restricted Groups:
          gpr1
          gpr2
  Central Access Policy Settings:
      Policies: cap1
                 cap2
    GPO Name: Resultant Set of Policy
      Status: enabled
  Advanced Audit Settings:
      Object Access:
          Central Access Policy Staging: failure
  Registry Settings:
      Refresh Time Interval: 22
      Refresh Random Offset: 8
      Hash Publication for Mode BranchCache: per-share
      Hash Version Support for BranchCache: version1
  Security Settings:
      Event Audit and Event Log:
          Audit Logon Events: none
          Audit Object Access: success
          Log Retention Method: overwrite-as-needed
          Max Log Size: 16384
      File Security:
          /vol1/home
          /vol1/dir1
      Kerberos:
          Max Clock Skew: 5
          Max Ticket Age: 10
          Max Renew Age: 7
      Privilege Rights:
          Take Ownership: usr1, usr2
          Security Privilege: usr1, usr2
          Change Notify: usr1, usr2
```

```
  Registry Values:
          Signing Required: false
      Restrict Anonymous:
          No enumeration of SAM accounts: true
          No enumeration of SAM accounts and shares: false
          Restrict anonymous access to shares and named pipes: true
          Combined restriction for anonymous user: no-access
      Restricted Groups:
          gpr1
          gpr2
  Central Access Policy Settings:
      Policies: cap1
                 cap2
```
以下示例显示了应用于启用了 CIFS 的 SVM vs1 的 GPO 配置:

```
cluster1::> vserver cifs group-policy show-applied -vserver vs1
Vserver: vs1
-----------------------------
       GPO Name: Default Domain Policy
         Level: Domain
        Status: enabled
    Advanced Audit Settings:
        Object Access:
            Central Access Policy Staging: failure
    Registry Settings:
        Refresh Time Interval: 22
        Refresh Random Offset: 8
        Hash Publication Mode for BranchCache: per-share
        Hash Version Support for BranchCache: all-versions
    Security Settings:
        Event Audit and Event Log:
            Audit Logon Events: none
            Audit Object Access: success
            Log Retention Method: overwrite-as-needed
            Max Log Size: 16384
        File Security:
             /vol1/home
            /vol1/dir1
        Kerberos:
            Max Clock Skew: 5
            Max Ticket Age: 10
            Max Renew Age: 7
        Privilege Rights:
```
 Take Ownership: usr1, usr2 Security Privilege: usr1, usr2 Change Notify: usr1, usr2 Registry Values: Signing Required: false Restrict Anonymous: No enumeration of SAM accounts: true No enumeration of SAM accounts and shares: false Restrict anonymous access to shares and named pipes: true Combined restriction for anonymous user: no-access Restricted Groups: gpr1 gpr2 Central Access Policy Settings: Policies: cap1 cap2 GPO Name: Resultant Set of Policy Level: RSOP Advanced Audit Settings: Object Access: Central Access Policy Staging: failure Registry Settings: Refresh Time Interval: 22 Refresh Random Offset: 8 Hash Publication Mode for BranchCache: per-share Hash Version Support for BranchCache: all-versions Security Settings: Event Audit and Event Log: Audit Logon Events: none Audit Object Access: success Log Retention Method: overwrite-as-needed Max Log Size: 16384 File Security: /vol1/home /vol1/dir1 Kerberos: Max Clock Skew: 5 Max Ticket Age: 10 Max Renew Age: 7 Privilege Rights: Take Ownership: usr1, usr2 Security Privilege: usr1, usr2 Change Notify: usr1, usr2 Registry Values: Signing Required: false

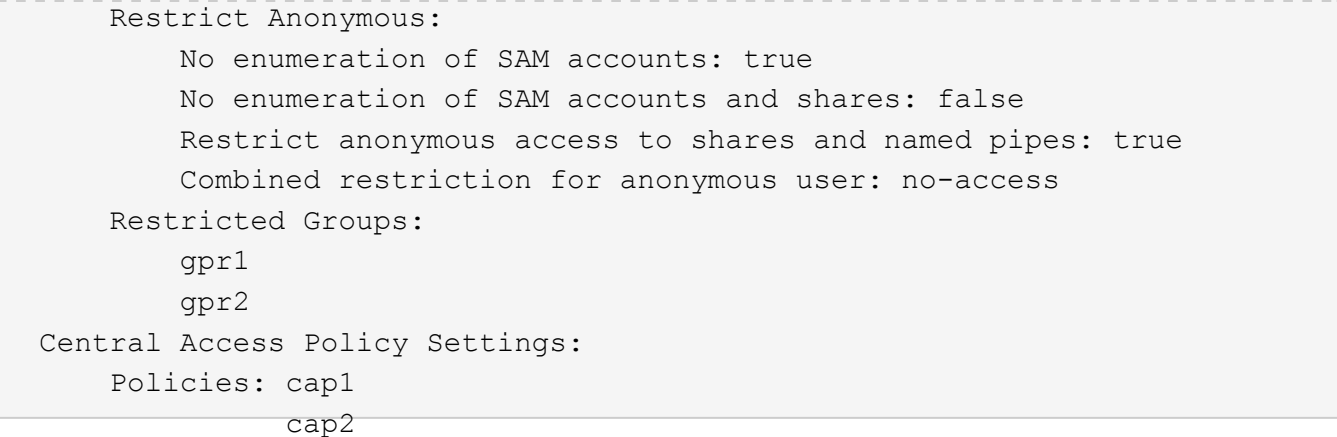

### 相关信息

[在](#page-7-1) [CIFS](#page-7-1) [服务器上启用或禁用](#page-7-1) [GPO](#page-7-1) [支持](#page-7-1)

## <span id="page-14-0"></span>显示有关受限组 **GPO** 的详细信息

您可以显示有关在 Active Directory 中定义为组策略对象( GPO )并应用于 CIFS 服务器 的受限组的详细信息。

关于此任务 默认情况下,将显示以下信息:

- 组策略名称
- 组策略版本
- 链接。

指定配置组策略的级别。可能的输出值包括:

- Local <sup>在</sup>ONTAP中配置组策略时
- Site 在域控制器中的站点级别配置组策略时
- Domain 在域控制器的域级别配置组策略时
- OrganizationalUnit 在域控制器的组织单位(OU)级别配置组策略时
- RSOP 根据在不同级别定义的所有组策略生成的一组策略
- 受限组名称
- 属于和不属于受限制组的用户和组
- 添加受限制组的组的列表

组可以是此处列出的组以外的组的成员。

步骤

1. 通过执行以下操作之一显示有关所有受限组 GPO 的信息:

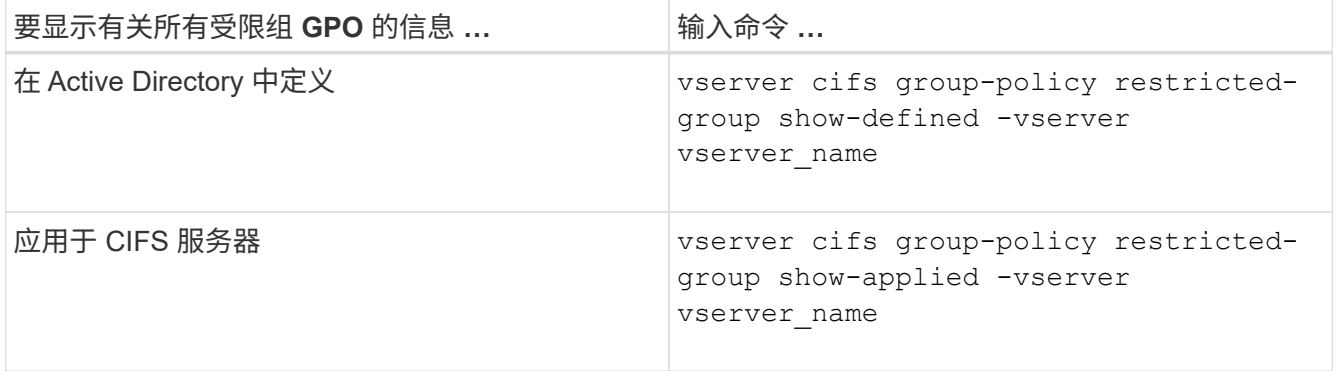

#### 示例

以下示例显示了有关在启用了 CIFS 且名为 vs1 的 SVM 所属的 Active Directory 域中定义的受限组 GPO 的信息 :

```
cluster1::> vserver cifs group-policy restricted-group show-defined
-vserver vs1
Vserver: vs1
-------------
       Group Policy Name: gpo1
                  Version: 16
                     Link: OrganizationalUnit
               Group Name: group1
                  Members: user1
                 MemberOf: EXAMPLE\group9
       Group Policy Name: Resultant Set of Policy
                  Version: 0
                     Link: RSOP
               Group Name: group1
                  Members: user1
                 MemberOf: EXAMPLE\group9
```
以下示例显示了应用于启用了 CIFS 的 SVM vs1 的受限组 GPO 的信息:

```
cluster1::> vserver cifs group-policy restricted-group show-applied
-vserver vs1
Vserver: vs1
-------------
       Group Policy Name: gpo1
                  Version: 16
                     Link: OrganizationalUnit
               Group Name: group1
                  Members: user1
                 MemberOf: EXAMPLE\group9
       Group Policy Name: Resultant Set of Policy
                  Version: 0
                     Link: RSOP
               Group Name: group1
                  Members: user1
                 MemberOf: EXAMPLE\group9
```
#### 相关信息

[显示](#page-9-1)[有关](#page-9-1) [GPO](#page-9-1) [配置的信息](#page-9-1)

### <span id="page-16-0"></span>显示有关中央访问策略的信息

您可以显示有关 Active Directory 中定义的中央访问策略的详细信息。您还可以显示有关通 过组策略对象( GPO )应用于 CIFS 服务器的中央访问策略的信息。

关于此任务

默认情况下,将显示以下信息:

- SVM name
- 中央访问策略的名称
- SID
- Description
- 创建时间
- 修改时间
- 成员规则

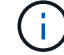

工作组模式下的 CIFS 服务器不会显示,因为它们不支持 GPO 。

#### 步骤

1. 通过执行以下操作之一显示有关中央访问策略的信息:

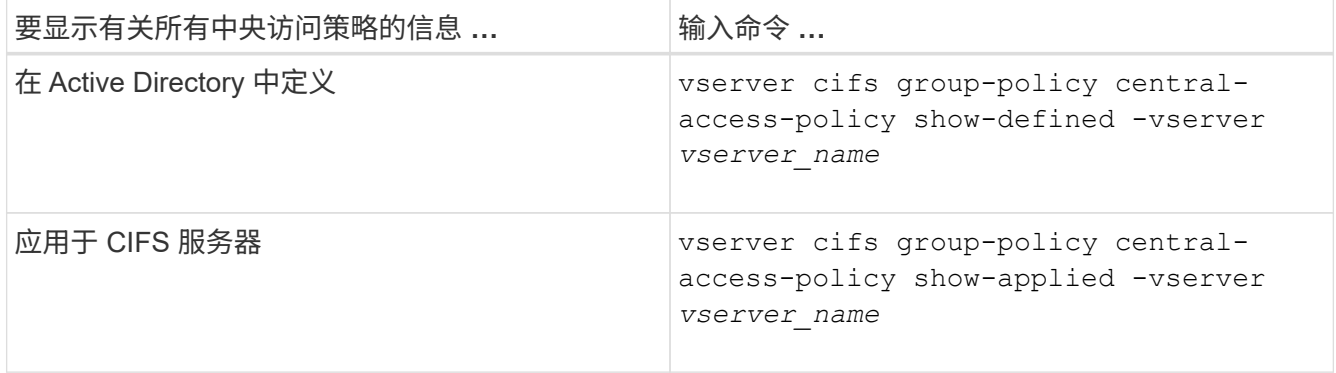

示例

以下示例显示了 Active Directory 中定义的所有中央访问策略的信息:

```
cluster1::> vserver cifs group-policy central-access-policy show-defined
Vserver Name SID
-------- --------------------
-----------------------------------------------
vs1 p1 S-1-17-3386172923-1132988875-3044489393-
3993546205
        Description: policy #1
      Creation Time: Tue Oct 22 09:34:13 2013
  Modification Time: Wed Oct 23 08:59:15 2013
       Member Rules: r1
vs1 p2 S-1-17-1885229282-1100162114-134354072-
822349040
        Description: policy #2
      Creation Time: Tue Oct 22 10:28:20 2013
  Modification Time: Thu Oct 31 10:25:32 2013
       Member Rules: r1
r<sup>2</sup>/<sub>2</sub>
```
以下示例显示了应用于集群上的 Storage Virtual Machine ( SVM ) 的所有中央访问策略的信息:

cluster1::> vserver cifs group-policy central-access-policy show-applied Vserver Name SID -------- -------------------- ---------------------------------------------- vs1 p1 S-1-17-3386172923-1132988875-3044489393- 3993546205 Description: policy #1 Creation Time: Tue Oct 22 09:34:13 2013 Modification Time: Wed Oct 23 08:59:15 2013 Member Rules: r1 vs1 p2 S-1-17-1885229282-1100162114-134354072- 822349040 Description: policy #2 Creation Time: Tue Oct 22 10:28:20 2013 Modification Time: Thu Oct 31 10:25:32 2013 Member Rules: r1 r<sup>2</sup>/<sub>2</sub>

#### 相关信息

[使用动态访问控制\(](https://docs.netapp.com/zh-cn/ontap/smb-admin/secure-file-access-dynamic-access-control-concept.html) [DAC](https://docs.netapp.com/zh-cn/ontap/smb-admin/secure-file-access-dynamic-access-control-concept.html) [\)保护文件访问](https://docs.netapp.com/zh-cn/ontap/smb-admin/secure-file-access-dynamic-access-control-concept.html)

[显示](#page-9-1)[有关](#page-9-1) [GPO](#page-9-1) [配置的信息](#page-9-1)

[显示](#page-18-0)[有关中央访问策略规则的信息](#page-18-0)

### <span id="page-18-0"></span>显示有关中央访问策略规则的信息

您可以显示与 Active Directory 中定义的中央访问策略关联的中央访问策略规则的详细信 息。您还可以显示有关通过中央访问策略 GPO (组策略对象)应用于 CIFS 服务器的中央 访问策略规则的信息。

关于此任务

您可以显示有关已定义和应用的中央访问策略规则的详细信息。默认情况下,将显示以下信息:

- Vserver name
- 中央访问规则的名称
- Description
- 创建时间
- 修改时间
- 当前权限
- 建议的权限

#### • 目标资源

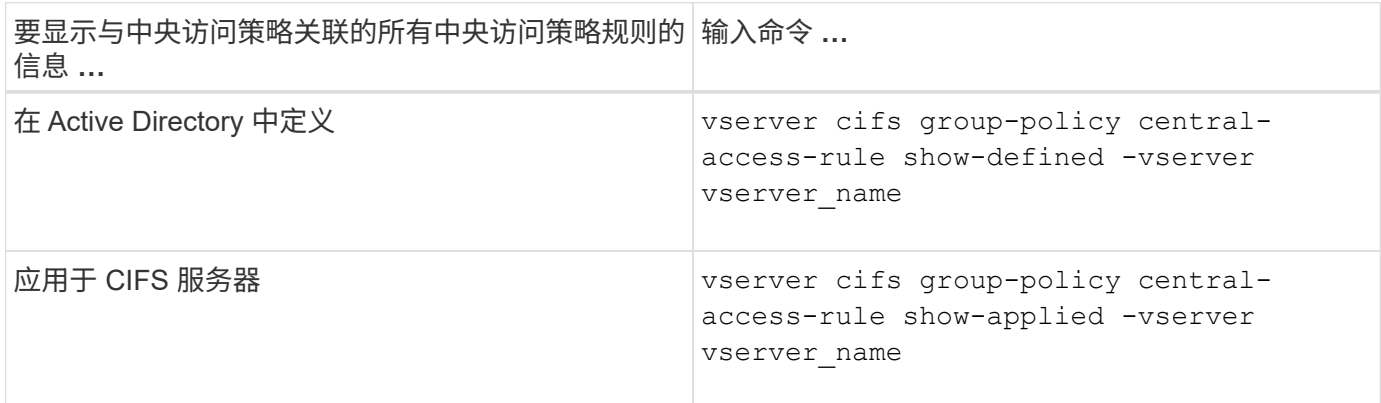

示例

以下示例显示了与 Active Directory 中定义的中央访问策略关联的所有中央访问策略规则的信息:

```
cluster1::> vserver cifs group-policy central-access-rule show-defined
Vserver Name
---------- --------------------
vs1 r1
             Description: rule #1
           Creation Time: Tue Oct 22 09:33:48 2013
       Modification Time: Tue Oct 22 09:33:48 2013
  Current Permissions: O:SYG:SYD:AR(A;;FA;;;WD)
  Proposed Permissions: O:SYG:SYD: (A;;FA;;;OW)(A;;FA;;;BA)(A;;FA;;;SY)
vs1 r2
             Description: rule #2
           Creation Time: Tue Oct 22 10:27:57 2013
       Modification Time: Tue Oct 22 10:27:57 2013
   Current Permissions: O:SYG:SYD:AR(A;;FA;;;WD)
  Proposed Permissions: O:SYG:SYD: (A;;FA;;;OW)(A;;FA;;;BA)(A;;FA;;;SY)
```
以下示例显示了与应用于集群上 Storage Virtual Machine ( SVM )的中央访问策略关联的所有中央访问策略规 则的信息:

```
cluster1::> vserver cifs group-policy central-access-rule show-applied
Vserver Name
---------- --------------------
vs1 r1
             Description: rule #1
           Creation Time: Tue Oct 22 09:33:48 2013
      Modification Time: Tue Oct 22 09:33:48 2013
  Current Permissions: O:SYG:SYD:AR(A;;FA;;;WD)
 Proposed Permissions: O:SYG:SYD: (A;;FA;;;OW)(A;;FA;;;BA)(A;;FA;;;SY)
vs1 r2
             Description: rule #2
           Creation Time: Tue Oct 22 10:27:57 2013
      Modification Time: Tue Oct 22 10:27:57 2013
  Current Permissions: O:SYG:SYD:AR(A;;FA;;;WD)
  Proposed Permissions: O:SYG:SYD: (A;;FA;;;OW)(A;;FA;;;BA)(A;;FA;;;SY)
```
#### 相关信息

[使用动态访问控制\(](https://docs.netapp.com/zh-cn/ontap/smb-admin/secure-file-access-dynamic-access-control-concept.html) [DAC](https://docs.netapp.com/zh-cn/ontap/smb-admin/secure-file-access-dynamic-access-control-concept.html) [\)保护文件访问](https://docs.netapp.com/zh-cn/ontap/smb-admin/secure-file-access-dynamic-access-control-concept.html)

[显示](#page-9-1)[有关](#page-9-1) [GPO](#page-9-1) [配置的信息](#page-9-1)

[显示](#page-16-0)[有关中央访问策略的信息](#page-16-0)

#### 版权信息

版权所有 © 2024 NetApp, Inc.。保留所有权利。中国印刷。未经版权所有者事先书面许可,本文档中受版权保 护的任何部分不得以任何形式或通过任何手段(图片、电子或机械方式,包括影印、录音、录像或存储在电子检 索系统中)进行复制。

从受版权保护的 NetApp 资料派生的软件受以下许可和免责声明的约束:

本软件由 NetApp 按"原样"提供,不含任何明示或暗示担保,包括但不限于适销性以及针对特定用途的适用性的 隐含担保,特此声明不承担任何责任。在任何情况下,对于因使用本软件而以任何方式造成的任何直接性、间接 性、偶然性、特殊性、惩罚性或后果性损失(包括但不限于购买替代商品或服务;使用、数据或利润方面的损失 ;或者业务中断),无论原因如何以及基于何种责任理论,无论出于合同、严格责任或侵权行为(包括疏忽或其 他行为),NetApp 均不承担责任,即使已被告知存在上述损失的可能性。

NetApp 保留在不另行通知的情况下随时对本文档所述的任何产品进行更改的权利。除非 NetApp 以书面形式明 确同意,否则 NetApp 不承担因使用本文档所述产品而产生的任何责任或义务。使用或购买本产品不表示获得 NetApp 的任何专利权、商标权或任何其他知识产权许可。

本手册中描述的产品可能受一项或多项美国专利、外国专利或正在申请的专利的保护。

有限权利说明:政府使用、复制或公开本文档受 DFARS 252.227-7013 (2014 年 2 月)和 FAR 52.227-19 (2007 年 12 月)中"技术数据权利 — 非商用"条款第 (b)(3) 条规定的限制条件的约束。

本文档中所含数据与商业产品和/或商业服务(定义见 FAR 2.101)相关,属于 NetApp, Inc. 的专有信息。根据 本协议提供的所有 NetApp 技术数据和计算机软件具有商业性质,并完全由私人出资开发。 美国政府对这些数 据的使用权具有非排他性、全球性、受限且不可撤销的许可,该许可既不可转让,也不可再许可,但仅限在与交 付数据所依据的美国政府合同有关且受合同支持的情况下使用。除本文档规定的情形外,未经 NetApp, Inc. 事先 书面批准,不得使用、披露、复制、修改、操作或显示这些数据。美国政府对国防部的授权仅限于 DFARS 的第 252.227-7015(b)(2014 年 2 月)条款中明确的权利。

商标信息

NetApp、NetApp 标识和 <http://www.netapp.com/TM> 上所列的商标是 NetApp, Inc. 的商标。其他公司和产品名 称可能是其各自所有者的商标。